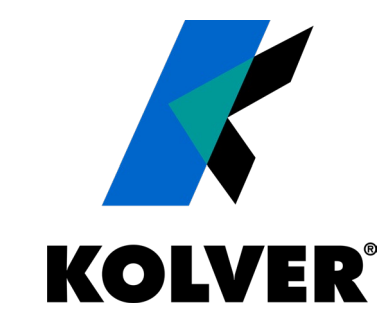

### **K-TESTER & K-TORQUE ANALYZER**

Kolver srl ©, 2023 - all rights reserved

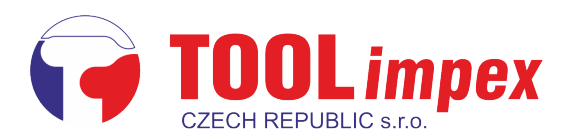

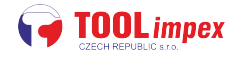

# **K-TESTER**

Our new torque analyser with an external transducer

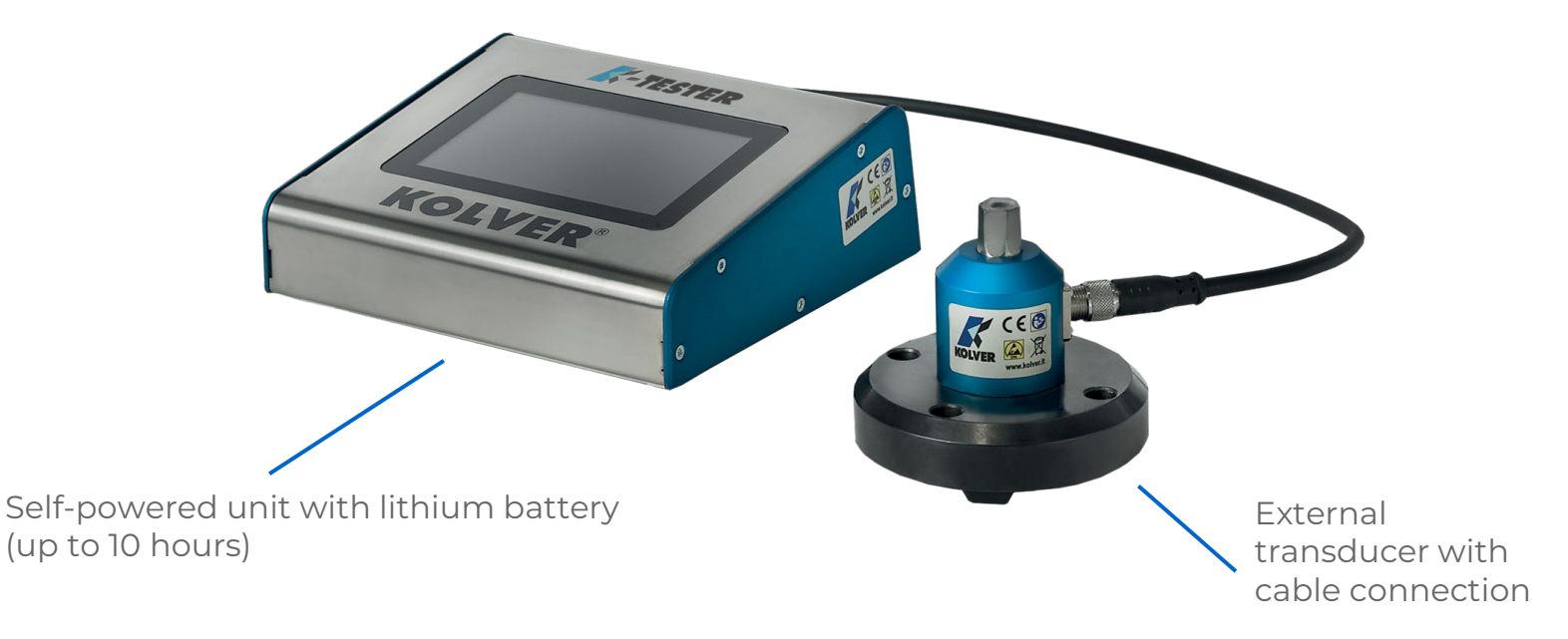

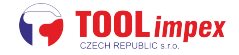

**E-TESTER** 

**TOLVER** 

# **K-TESTER**

External rotary transducer with cable connection

Self-powered unit with lithium battery (up to 10 hours)

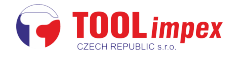

### **FEATURES**

Up to **64 different programs**

**Auto-detection** of the different external transducers

Static external transducers (need joint simulator):

#### **1 - 5 - 20 - 50 - 100 Nm (8.8 - 885 lbf-in)**

Different torque options available on request

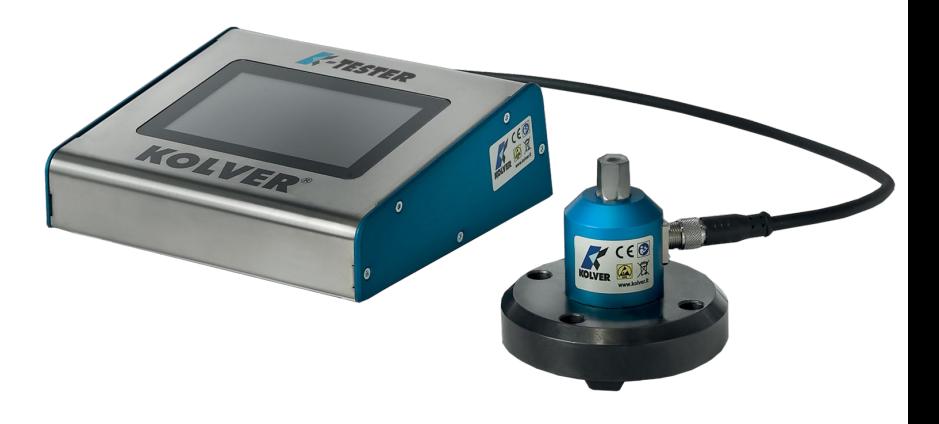

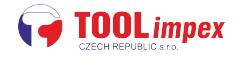

### **FEATURES**

Up to **64 different programs**

**Auto-detection** of the different external transducers

Rotary external transducers:

#### **5 - 25 - 50 - 100 Nm (42 - 885 lbf-in)**

Different torque options up to 500Nm available on request

Torque and angle rotary transducer available soon

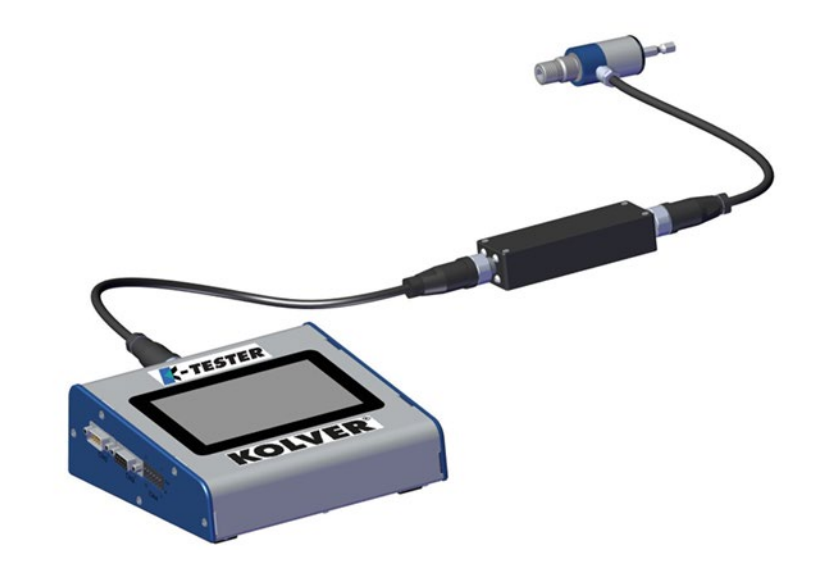

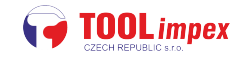

### **FUNCTIONALITY**

Works in **program mode or free-run mode**

Torque displaying: **peak value** or **real-time tracking**

Real-time **graph** visualization, both directly on the control unit as well as on any tablet or PC running the **K-Torque Analyzer**  companion software

**K-TESTER LTESTER**  **Advanced reporting** capabilities, including archiving to USB

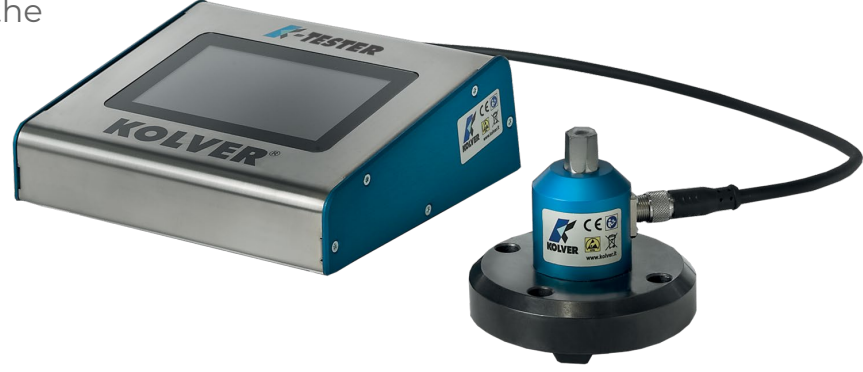

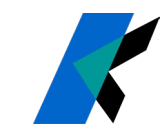

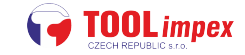

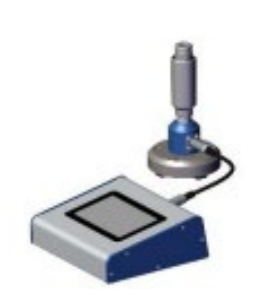

### **STATIC MODELS**

**K-TESTER**

**C-TESTER** 

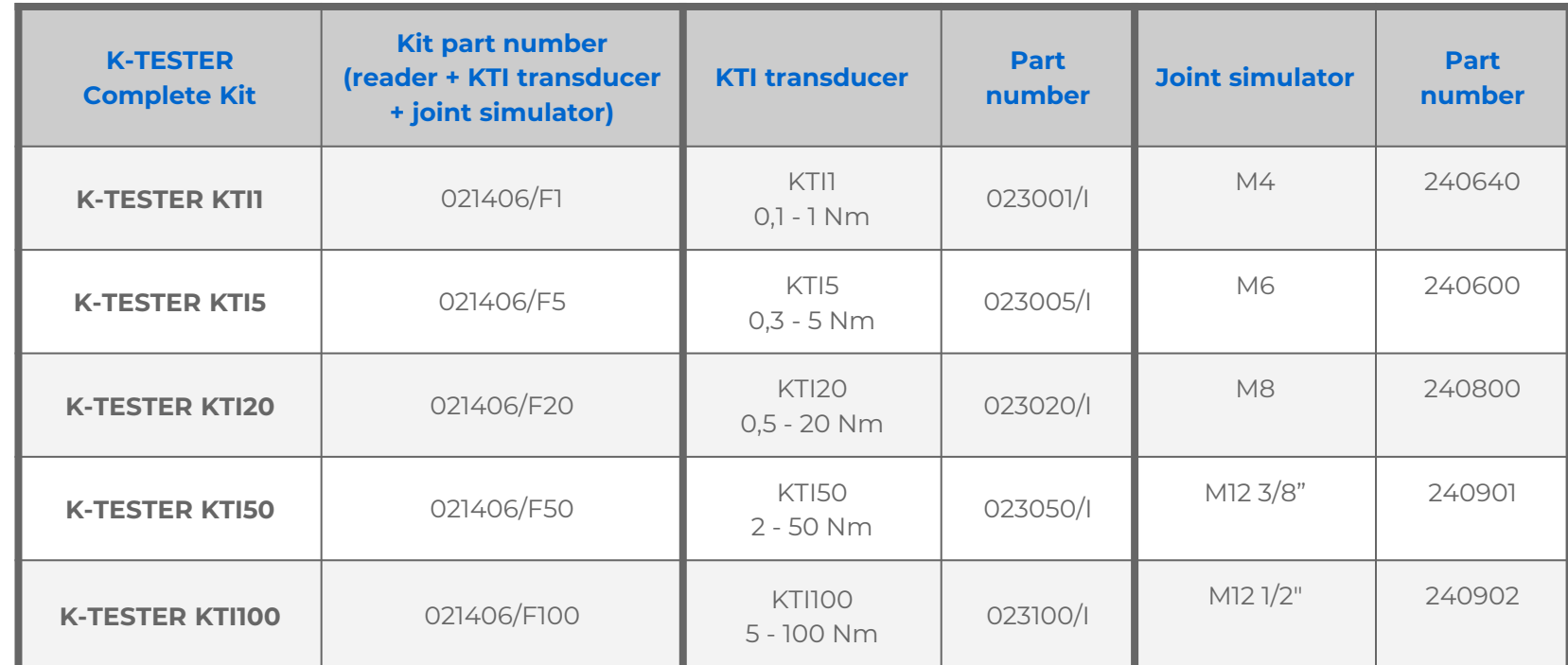

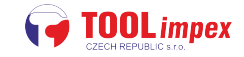

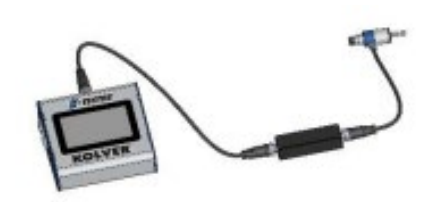

# **ROTARY MODELS**

**K-TESTER**

**LTESTER** 

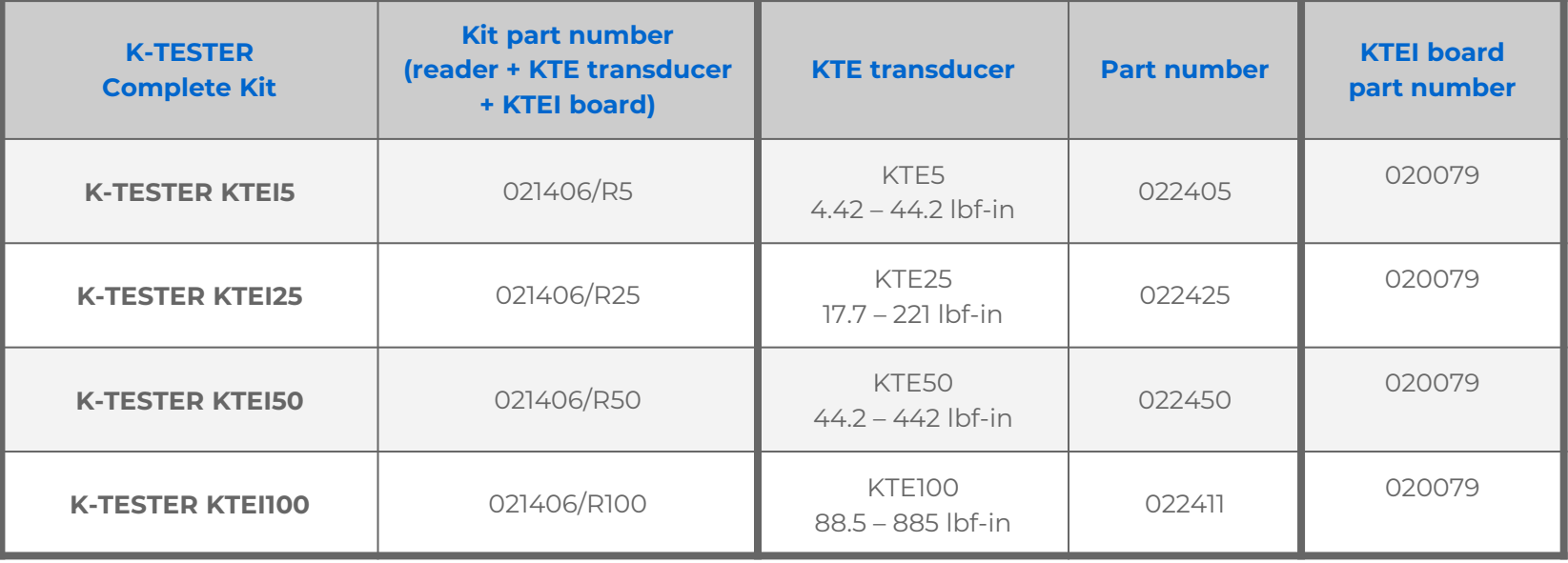

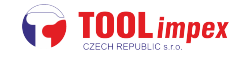

### **JOINT SIMULATORS**

**Included** M4, M6, M8, M12 joint simulators

- \_ M4 slim with bearings and cup washers (new)
- \_ M6 & M8 with cup washers
- \_ M12 with bearings and cup washers (new)

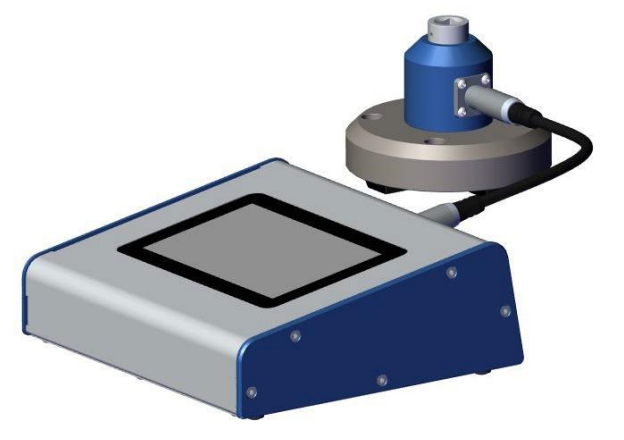

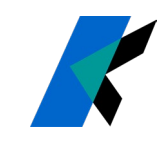

# **JOINT SIMULATORS - LOW & MICRO-TORQUE**

#### **1 Nm, Slim M4 joint simulator with bearings and cup washers**

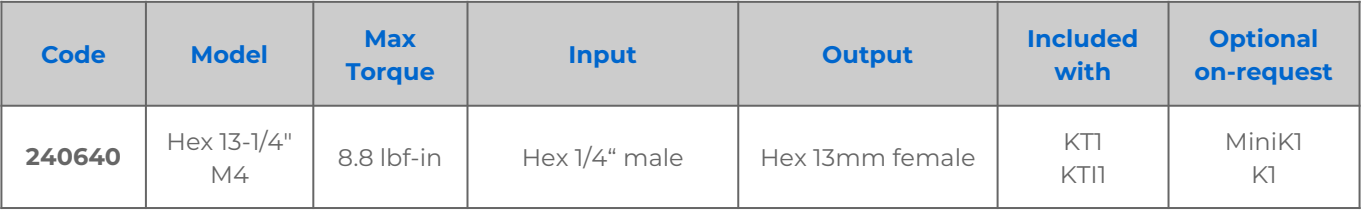

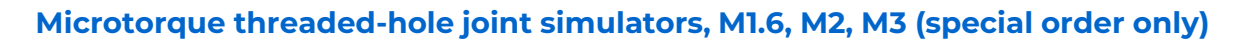

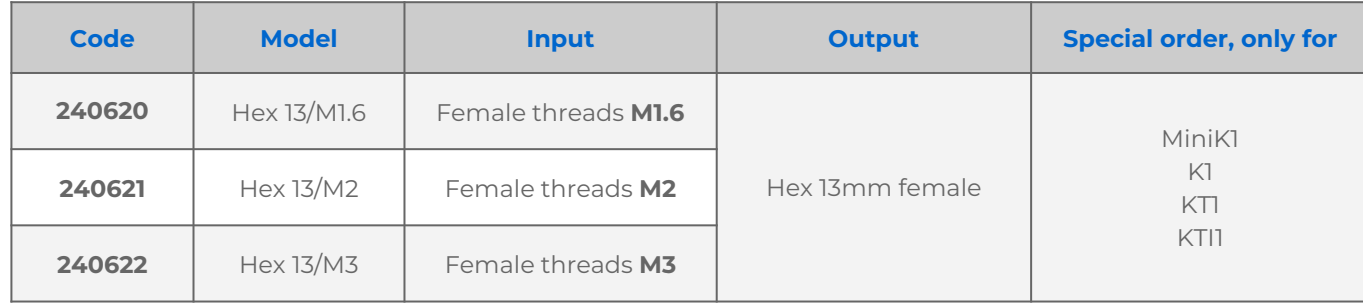

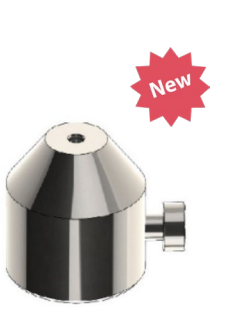

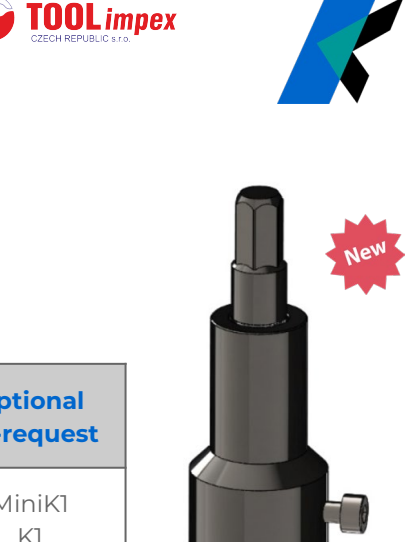

**K-TESTER LTESTER** 

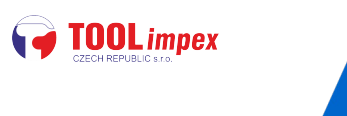

# **JOINT SIMULATORS MID TORQUE**

**5 Nm, M6 threads with cup washers (existing 240600 model)**

#### **20 Nm, M8 threads with cup washers (existing 240800 model)**

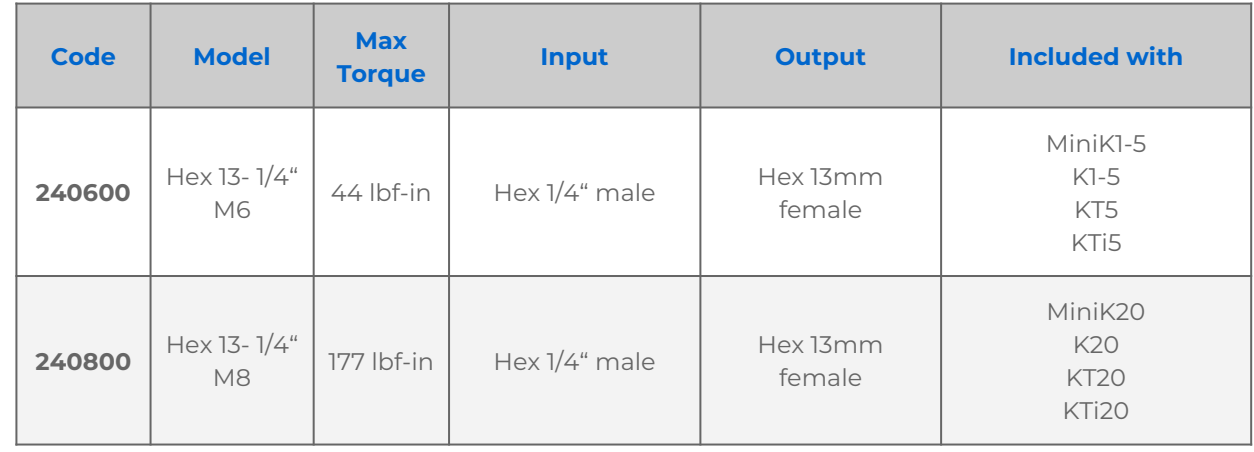

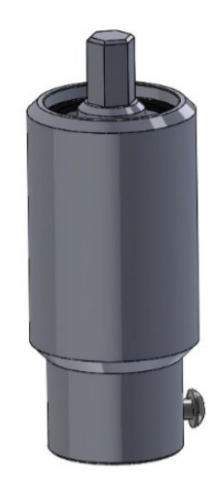

**K-TESTER LTESTER** 

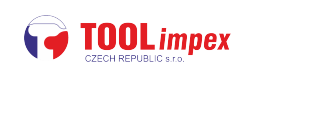

# **JOINT SIMULATORS - HIGH TORQUE**

#### **50 & 100 Nm, M12 threads with bearing and cup washers**

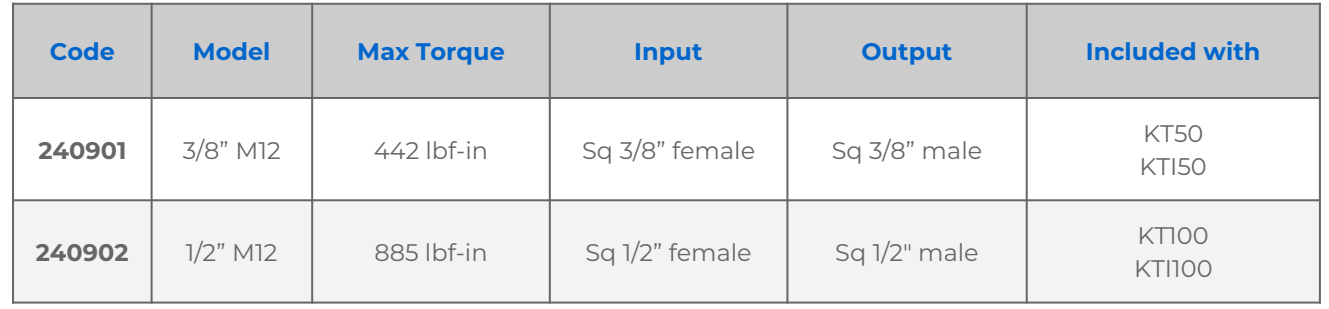

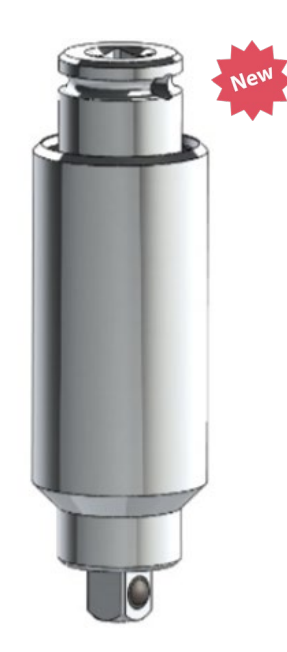

**K-TESTER LTESTER** 

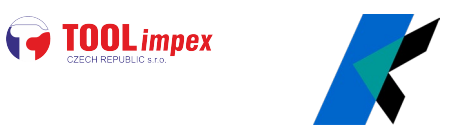

In **target torque mode** you can set one or more programs to use, and display & archive all results, statistics and reports

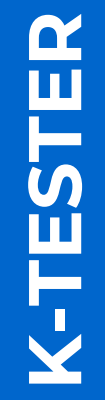

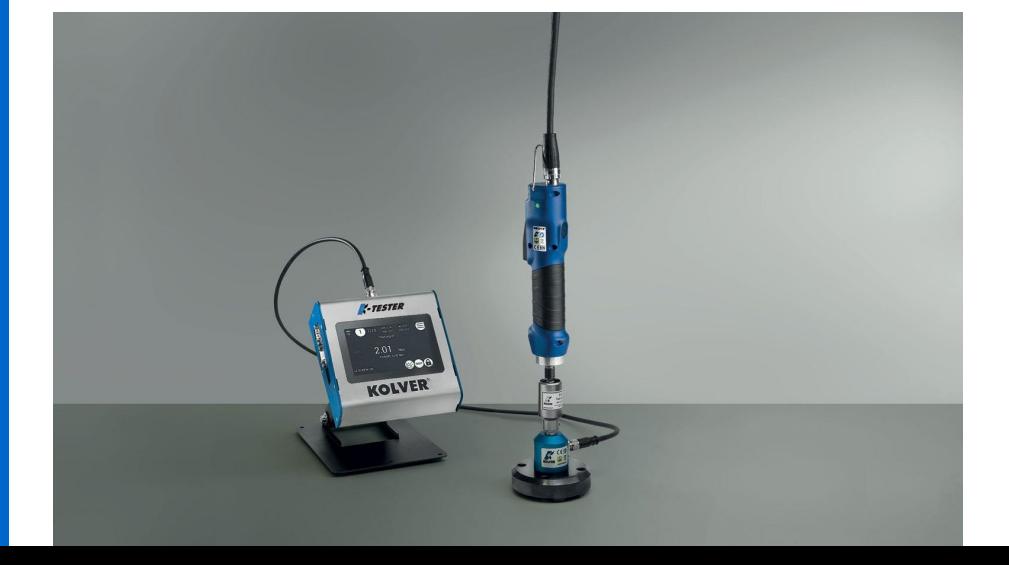

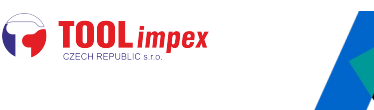

#### **SETTINGS**

#### **TARGET, MIN, MAX**

**TOLERANCE (%)**: used for stats generation

#### **MODE:**

**peak**: shows the max value **track**: shows the value in real time

**SCREWS**: screw count for current program

**CLEAR**: how long until value on display is cleared

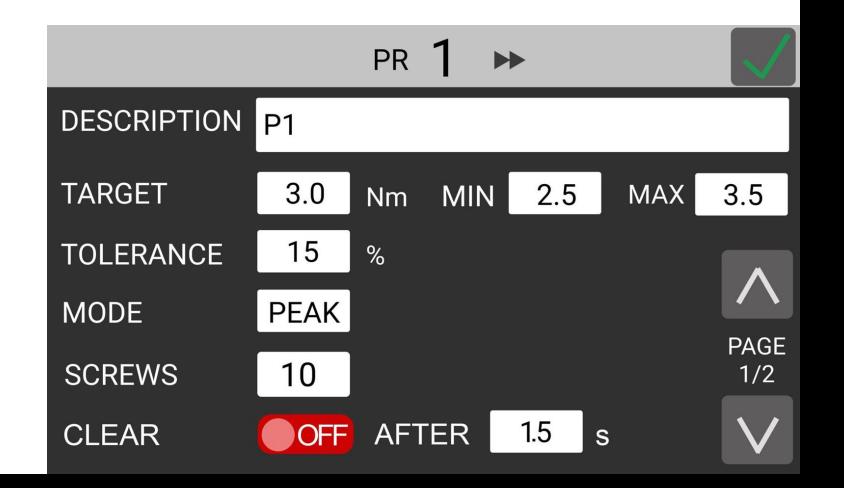

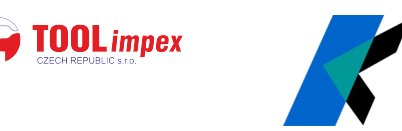

**BARCODE**: load programs via barcode scan

**LOW PASS**: noise-reduction filters

ON with lower value leads to smoother graph

OFF is same as ON with 2000 Hz (max frequency)

effect is mostly only evident when looking at the graphs in the included PC software

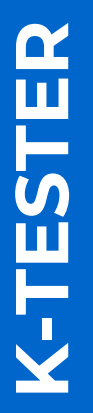

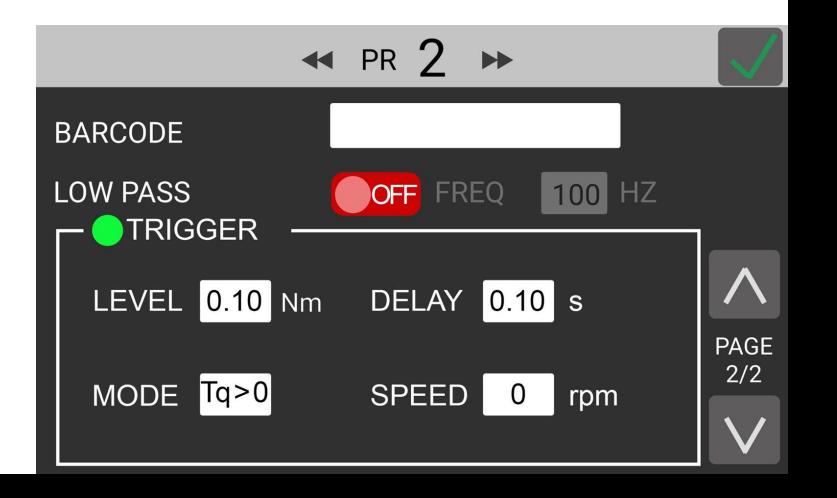

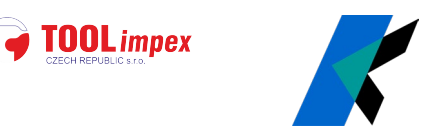

**TRIGGER**: defines start and stop points for each measurement

**level**: value above which tightening is considered to have begun. Anything below this threshold is ignored

**delay**: time interval from the last read value (above the trigger level) after which the tightening is considered finished

**K-TESTER**  $\mathbf{\Omega}$ TESTE

**mode**: display positive or negative values depending on rota

**speed**: min speed (for rotational transducers only); anything under this speed is ignored.

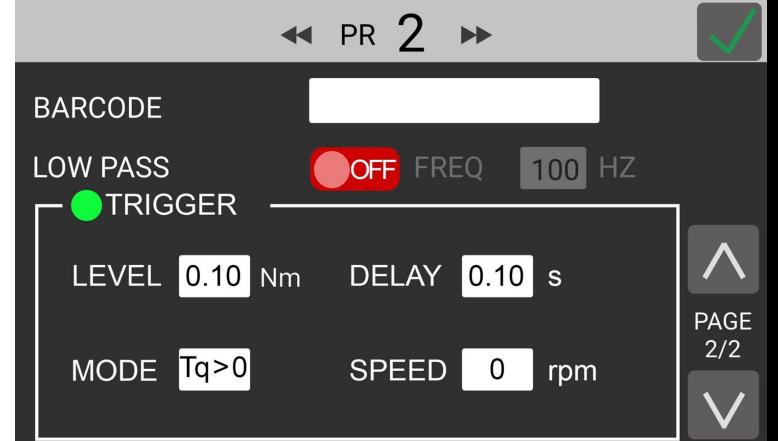

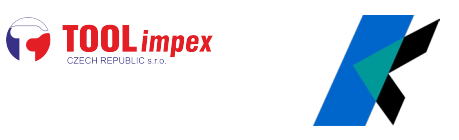

### **FREE-RUN MODE**

When the target torque is not set (OFF), the device will display the **peak value** encountered

**No statistics are shown**

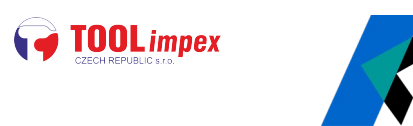

### **GRAPHS**

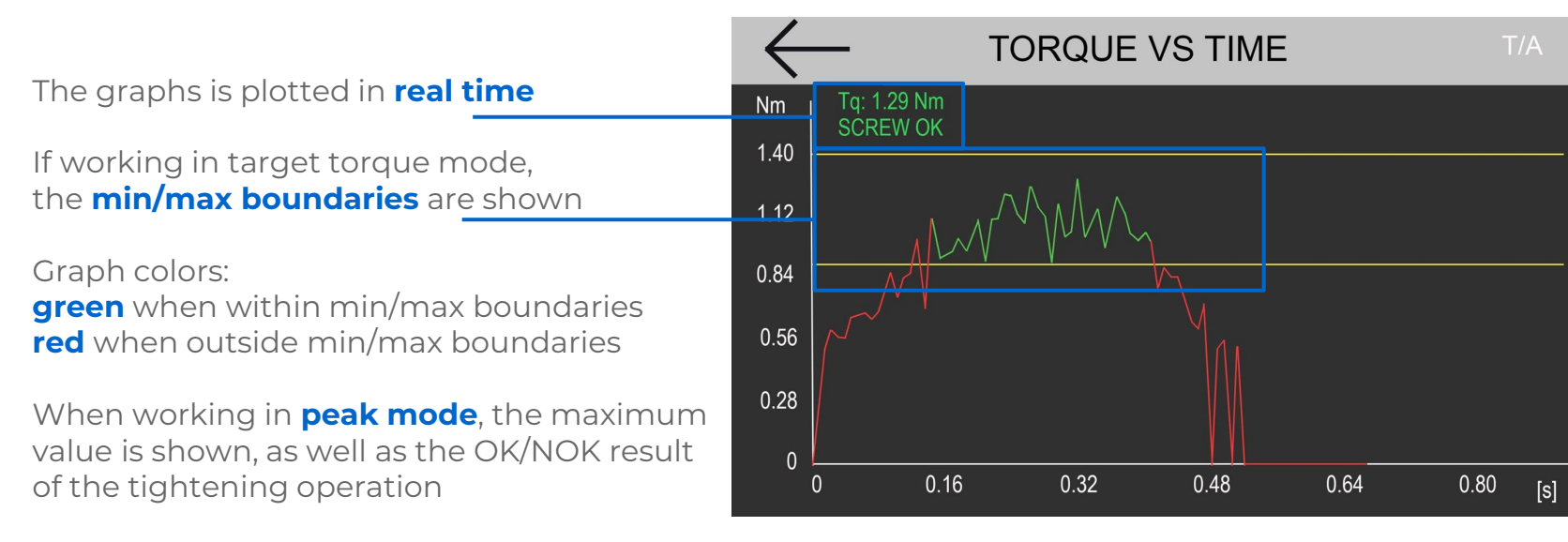

**K-TESTER FTESTER** 

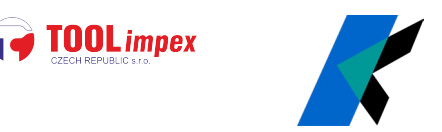

# **REPORTING**

K-TESTER records all torque values, tightening results and graphs

Reports available for:

- \_ **current program** (saved to internal RAM memory)
- \_ **previous programs** (saved to USB) swiped left and right to move between programs

USB reports can be exported to csv

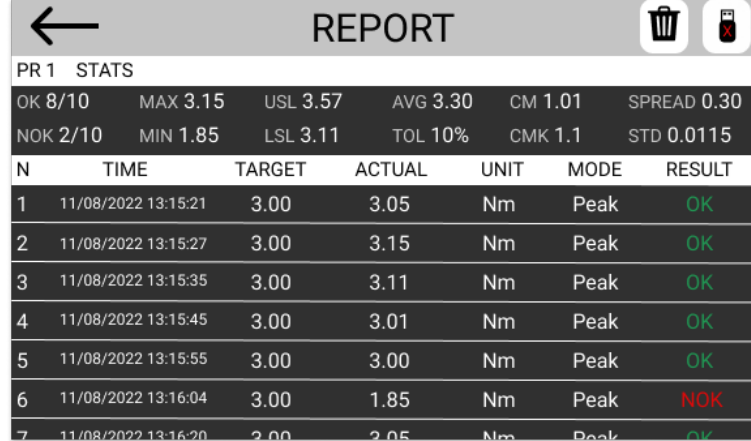

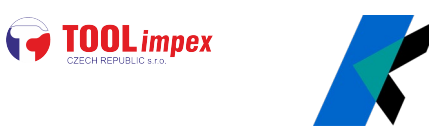

### **INTERFACE**

**Intuitive interface** with **touch-screen display**

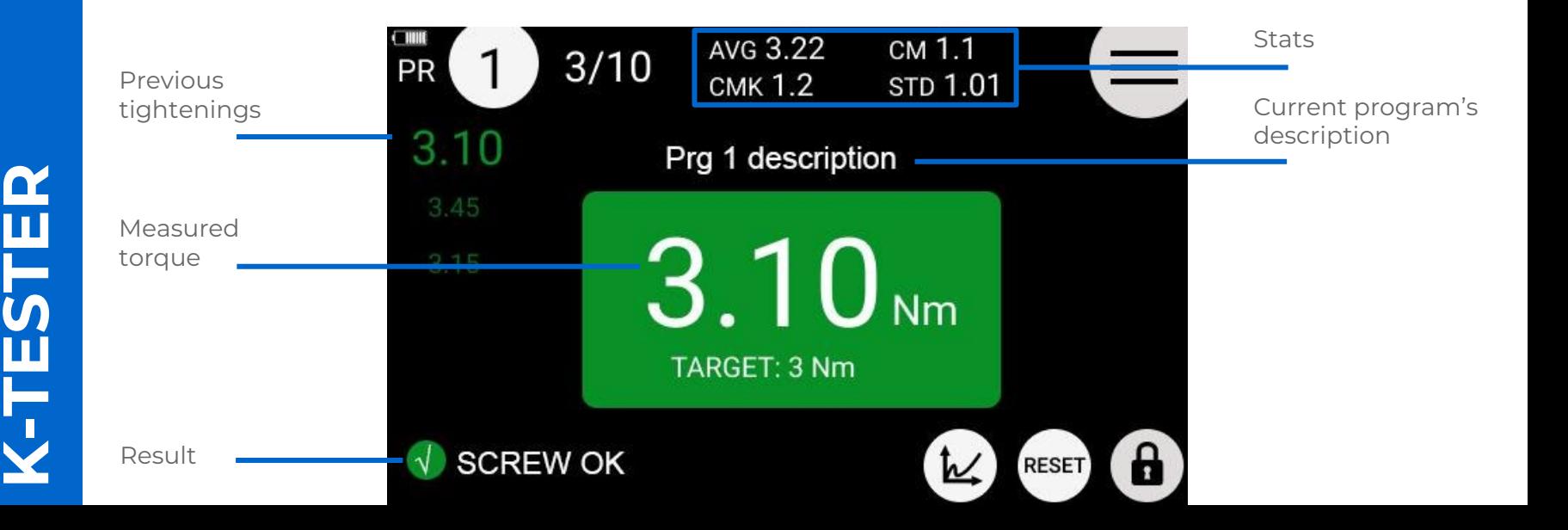

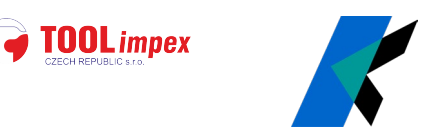

### **GENERAL SETTINGS**

**TARGET TORQUE MODE:** toggle on/off to switch between this and free-running mode

**MODEL / SERIAL NUMBER / CYCLES**: not editable

**FATc**: calibration factor (not editable)

**UNIT**: cNm, Nm, kgf.cm, lbf.in

**RESET**: applies to current screw or entire program

**BARCODE**

**NETWORK SETTINGS**

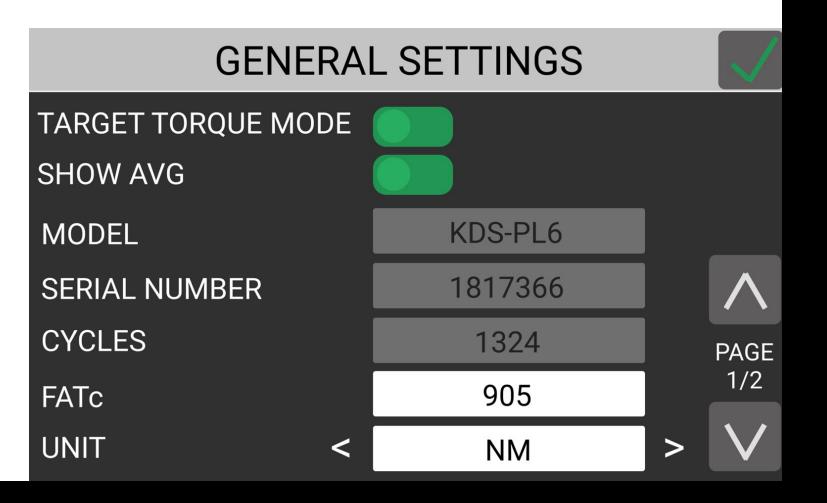

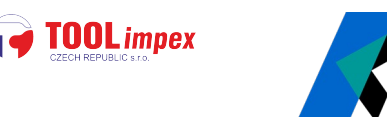

# **PORTS/CONNECTIONS**

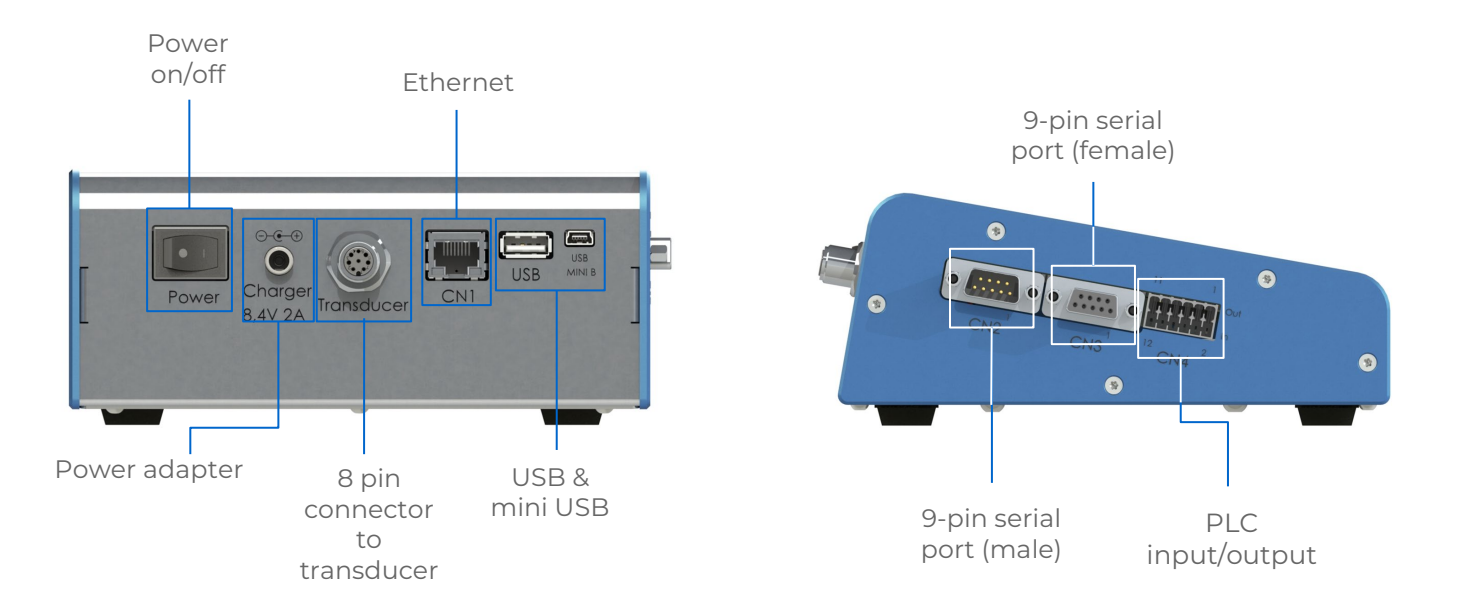

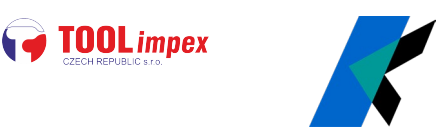

K-TORQUE ANALYZER is the **companion software** for managing the K-TESTER and visualizing graphs & reports from a tablet/pc connected via ethernet

#### **FUNCTIONALITY**

- **real-time displaying and archiving** of data from the K-TESTER
- **analysis and comparison** of tightening operations and torque data
- **reporting**
- managing of **device settings and programs**

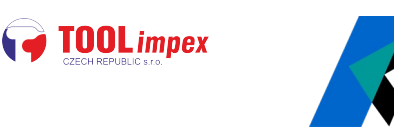

### **INTERACTIONS**

#### **ACTIONS**

\_ connect/disconnect from controller \_ download/upload configuration from/to controller

#### **CONFIGURATION** (programs and settings)

- \_ import from file
- \_ export to file

### **REPORTS**

- \_ save last program (i.e. last batch) results to CSV
- \_ save all results to CSV
- \_ enable/disable autosave
- \_ clear all results

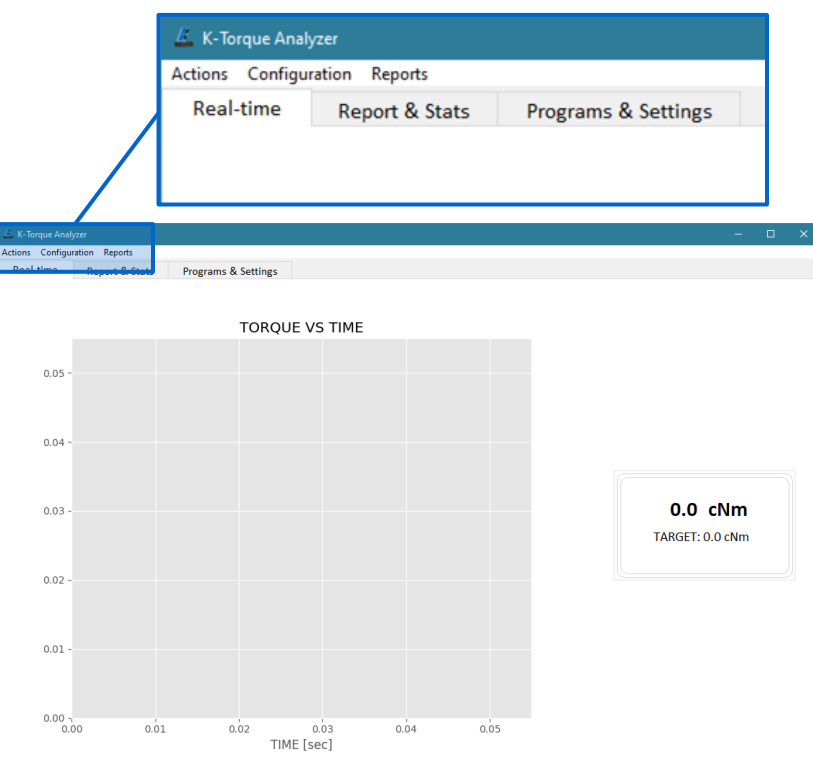

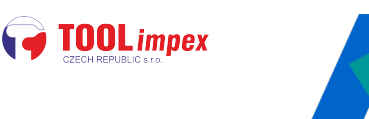

### **TABS**

#### **REAL TIME**

Visualize the graph and results in real time If working with **TORQUE TARGET** mode, relevant information such as min/max limit is displayed on the screen

Right-click on graph to navigate the graph via the available **functions**:

- **\_ Home**: return to home view
- **\_ Back**: return to previous view
- **\_ Forward**: return to last view
- **\_ Move**: pan the view
- **\_ Zoom**: select an area to zoom
- **\_ Save**: save a picture of the graph to a file

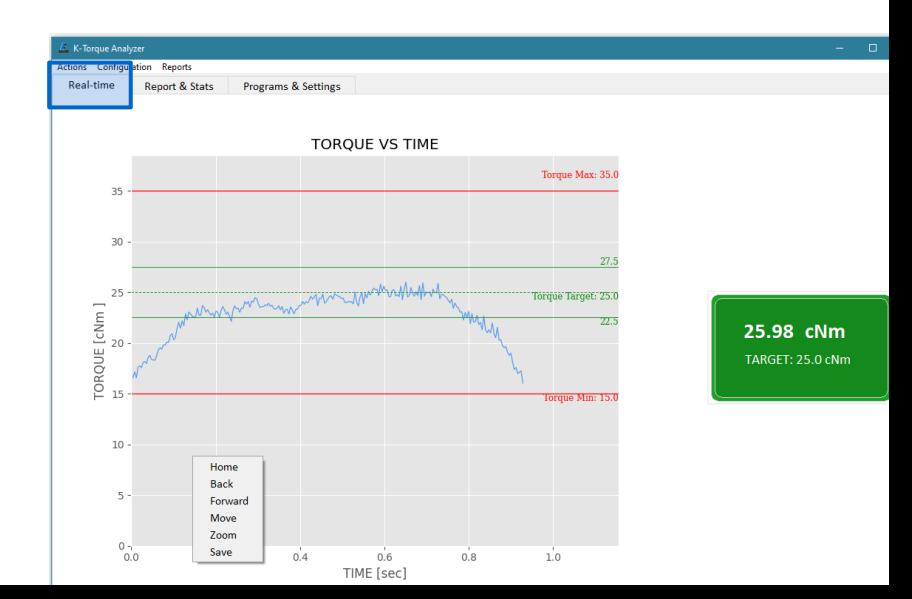

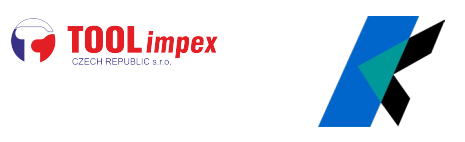

With **TORQUE TARGET** mode **OFF**, a plain graph is shown and the peak value is highlighted on the right side of the screen

Right-click on graph to navigate the graph via the available **functions**:

- **\_ Home**: return to home view
- **\_ Back**: return to previous view
- **\_ Forward**: return to last view
- **\_ Move**: pan the view
- **\_ Zoom**: select an area to zoom
- **\_ Save**: save a picture of the graph to a file

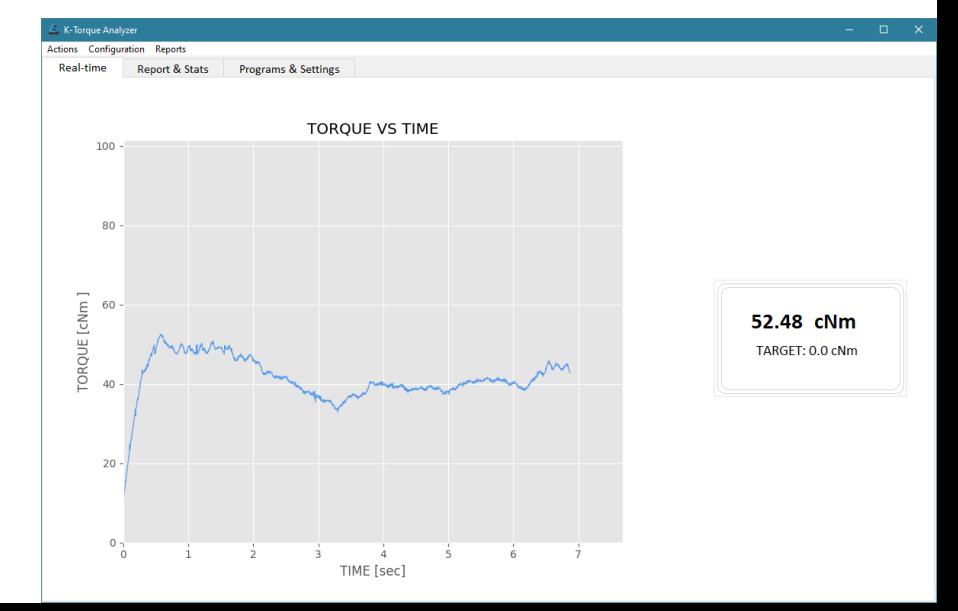

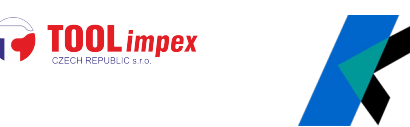

#### **REPORTS AND STATS**

Review all the recorded results so far, relevant statistics such as Cm and Cmk. Select one or more results to graph and visualize superimposed for comparison (right-click to bring up graph controls).

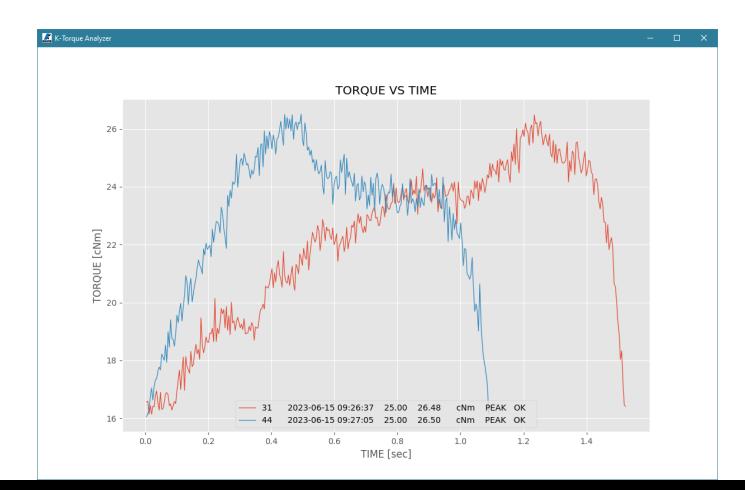

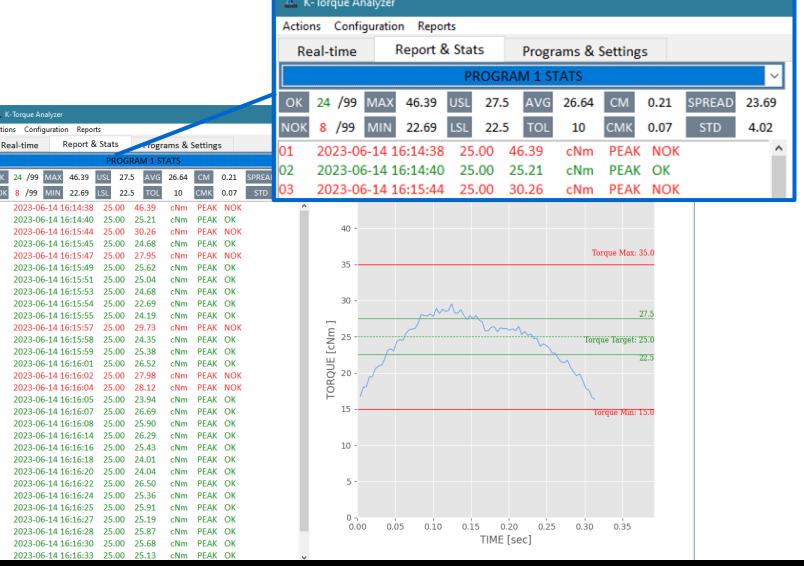

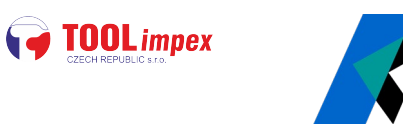

#### **PROGRAM AND SETTINGS**

View and modify all program parameters and settings

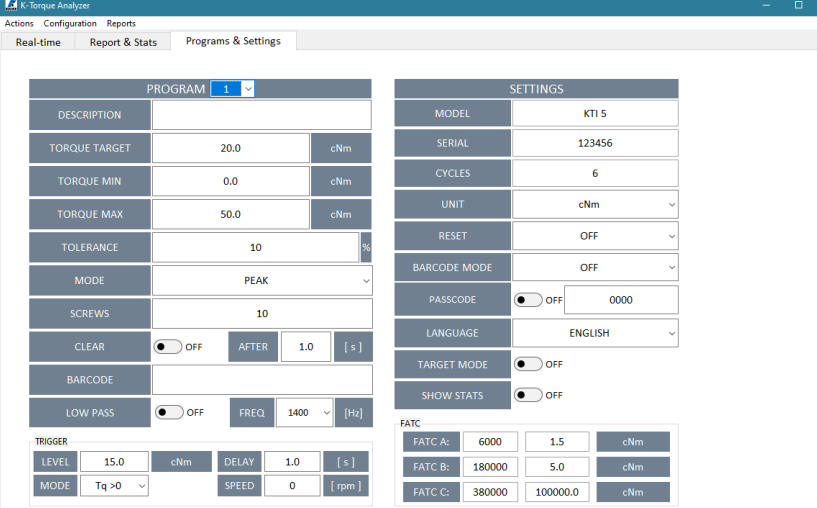

![](_page_28_Picture_0.jpeg)

### **THANKS FOR WATCHING**

![](_page_28_Picture_2.jpeg)

Hrabinská 498/19, 737 01 Český Těšín, Česka republika Mobil: +420 731 018 782